## Reports for Account Credits (Non-Monetary) ied on 06/05/2019 8:46 pm EDT

1. Point to**Reports** and click**Deposit Slip** to generate a report detailing nonmonetary transactions. Change the *Type* to **Account Credit** and select a **date** or range of dates. To report on a specific type of credit method, choose a **Method** from the drop down list.**Submit**.

By changing the**Type** to **Account Credit**, you've told Jackrabbit to report on only non-monetary transactions.

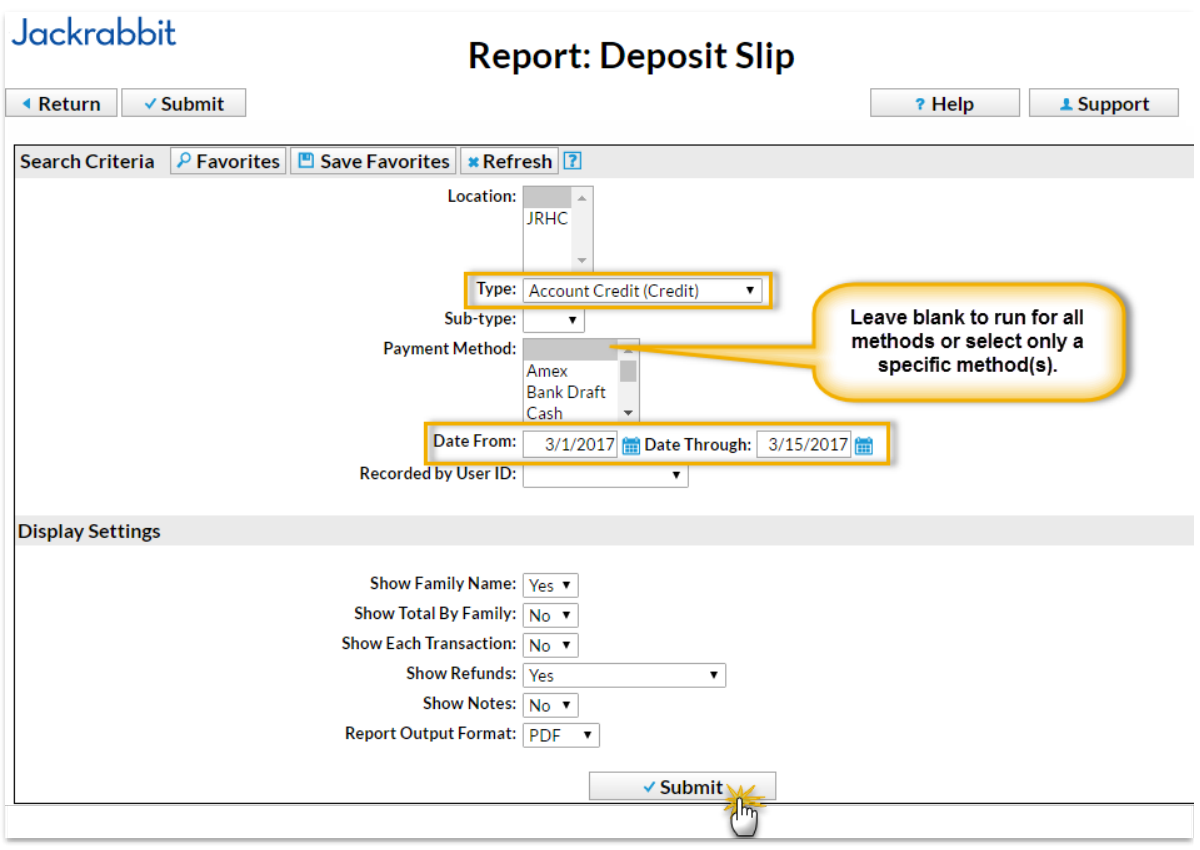

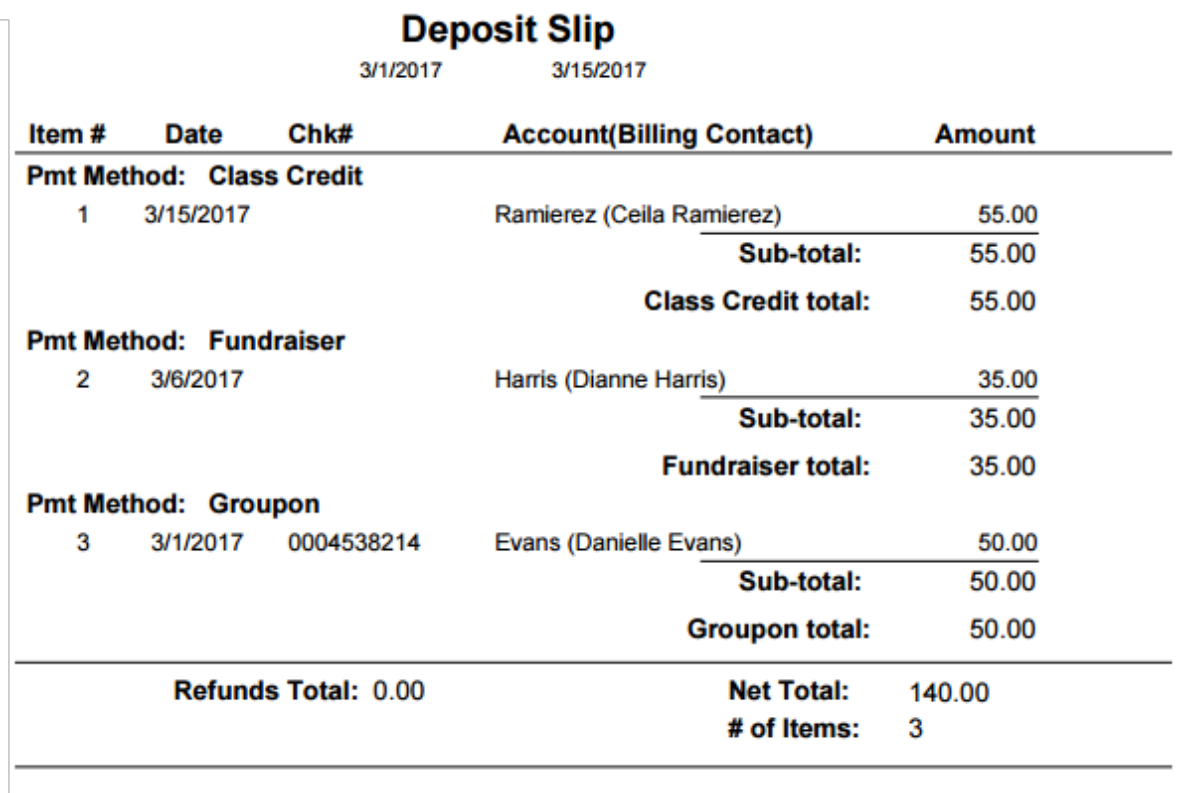

2. **Reports > Transaction Listing**and **Transactions > Search** are other nonmonetary reporting options. Be sure to change the *Transaction Type* to **Account Credit**.